# Local solutions to getting hospital data

### Getting your hospital data now

Interviews with teams who are doing it…

- Who do you talk to at your hospital?
	- Manager of Information Systems
	- The people "doing the work" (not senior administrators)
- How do you deal with "privacy concerns"?
	- Remind them that physicians already have access to discharge information. This is just a process to streamline that.
	- Sign off on the Meditech "consent" screen every time anyone logs in to get hospital information

## Getting your hospital data now (continued)

Interviews with teams who are doing it…

- Who actually has to do what?
	- RPN or clinical staff: Log in to Meditech
	- RPN, NP: Review patient list
	- NP, pharmacist, or other clinician: Contact patients
- How much time does it take?
	- 15 minutes per day to log in to Meditech and generate report
	- 7-10 minutes per patient to check in with patients
		- @2-6 patients per day for a small team of 5 doctors

### Getting your hospital data now (continued)

Interviews with teams that are doing it…

- What problems have you run into?
	- Meditech list includes patients that don't belong to the FHT, making denominator for follow-up hard to determine
- What feedback have you received?
	- Patients are VERY happy with receiving the follow-up
	- Staff enjoy the follow-up task it feels good to make patients happy!

### Questions to and from the group

- What about "physician engagement"?
- What information do you REALLY need about hospitalizations?
- What would it take to get data from YOUR hospital?
- Other questions?

## Hospital Data – Emergency Department and Inpatient Data

#### **Chelsea Good, QIDSS**

Upper Canada FHT (Brockville)

Community & Primary Health Care – Community FHT (Brockville)

Athens District FHT

Prescott FHT

#### Requesting ED Reports

- The data on ED visits is already being recorded by the hospital, they just need to separate data for specific physicians belonging to a FHT
- When I requested information from Kemptville and Winchester hospitals, I called and asked to speak to someone in the Health Records Department
- I heard back from Kemptville Hospital They were unclear on what I was requesting at first, so I sent them an Excel file with the different fields of information I was receiving from other hospitals – this cleared it up. They also requested the names of all physicians within the FHT.

#### ED Report Format When Received

- Sent as a password protected Excel or text document
- Password and file attachment are sent in separate emails
- Receive Emergency Department data monthly

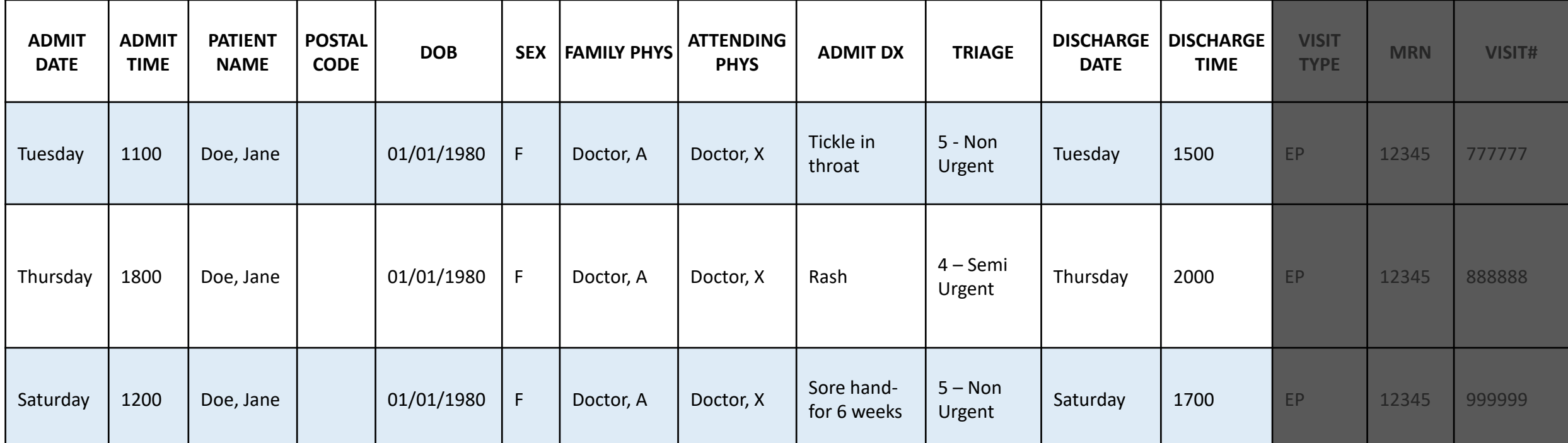

### Which Hospitals are Sending inpatient Reports

- Brockville General Hospital (BGH) is the only hospital currently sending inpatient reports to FHTs in my area
- They are only sending the report to Upper Canada FHT at this point in time - however BGH is upgrading their technology so I have been told other FHTs will receive this data once they have capacity.
- Upper Canada FHT is receiving the report as part of their Nurse Navigator pilot project that started in January 2013

#### Inpatient Report Format When Received

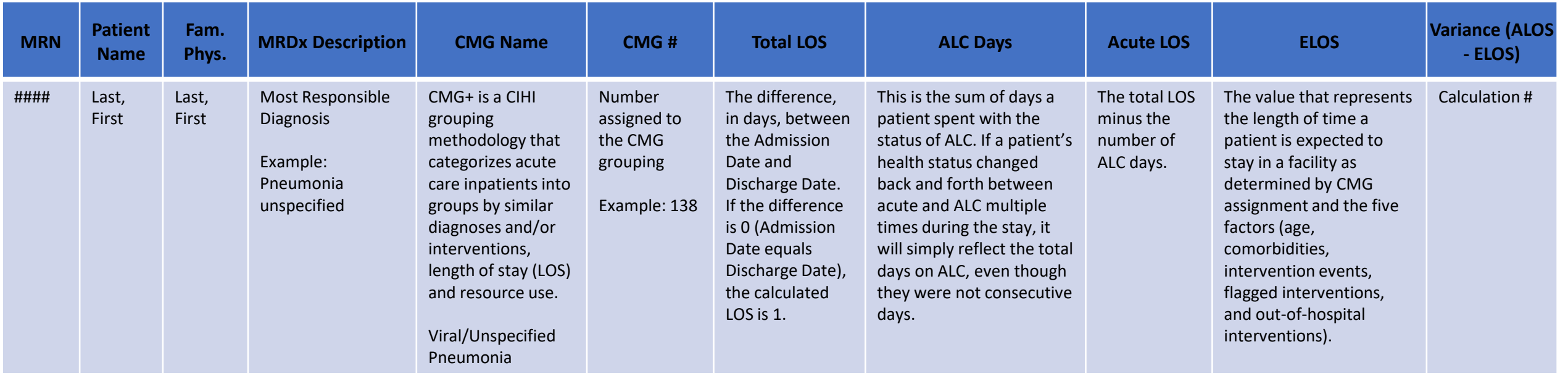

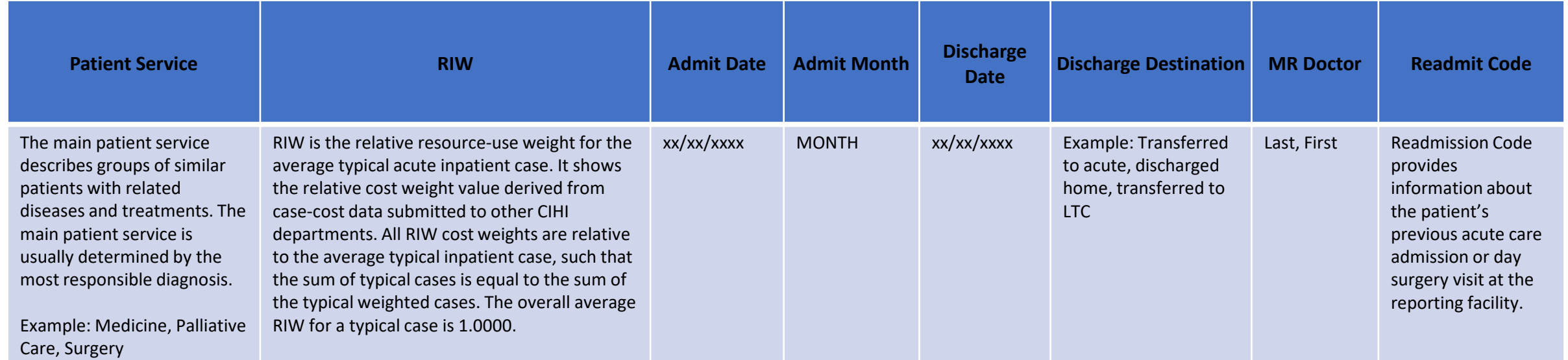

# Downloading from ER List from Meditech

Dawn Olsen

May 5, 2014

Enter download destination. In this example, "mcder" refers to the file name. You are required to enter password. You will be asked to enter this password later to unzip the downloaded file.

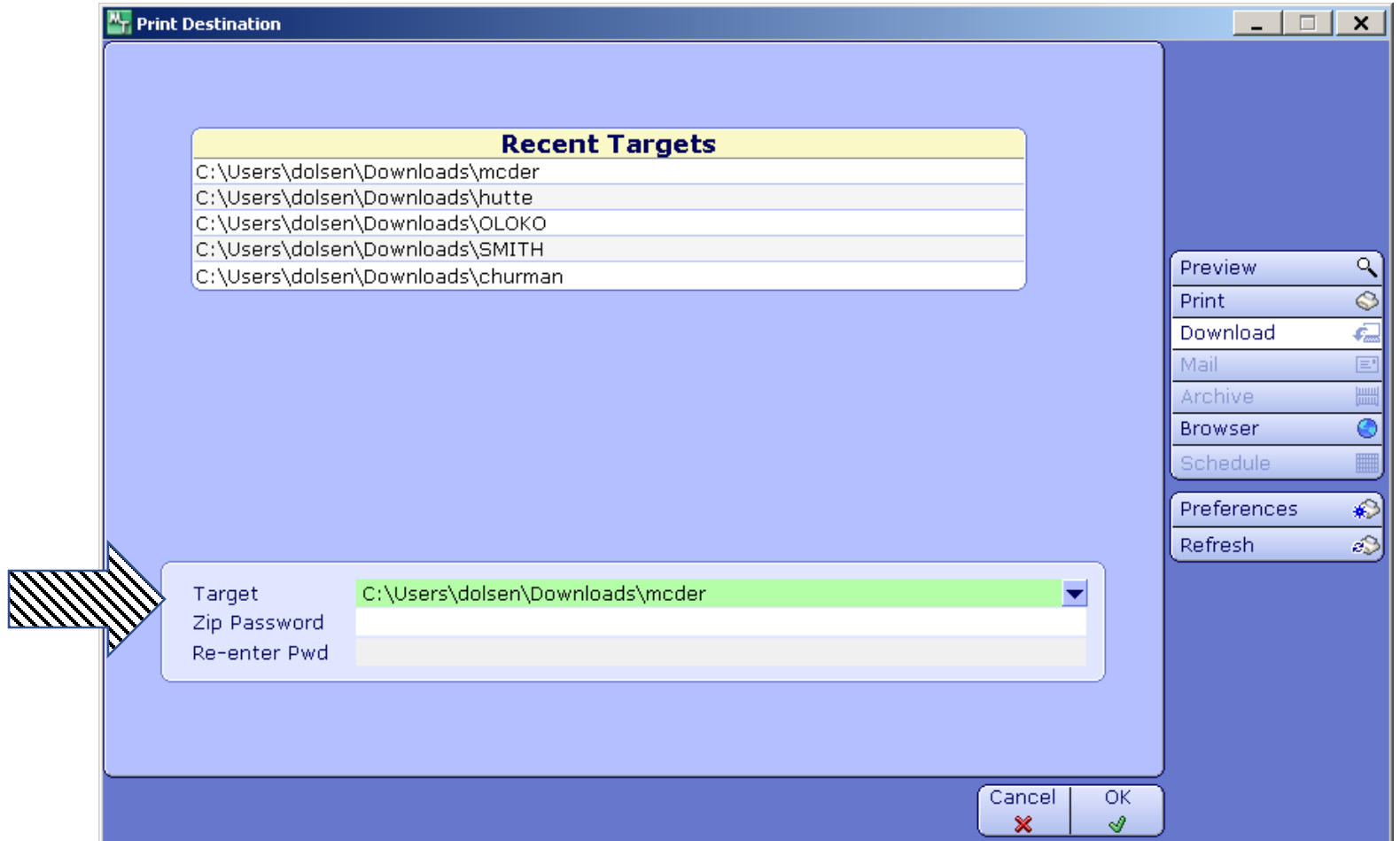

#### Click 'Permit all access'

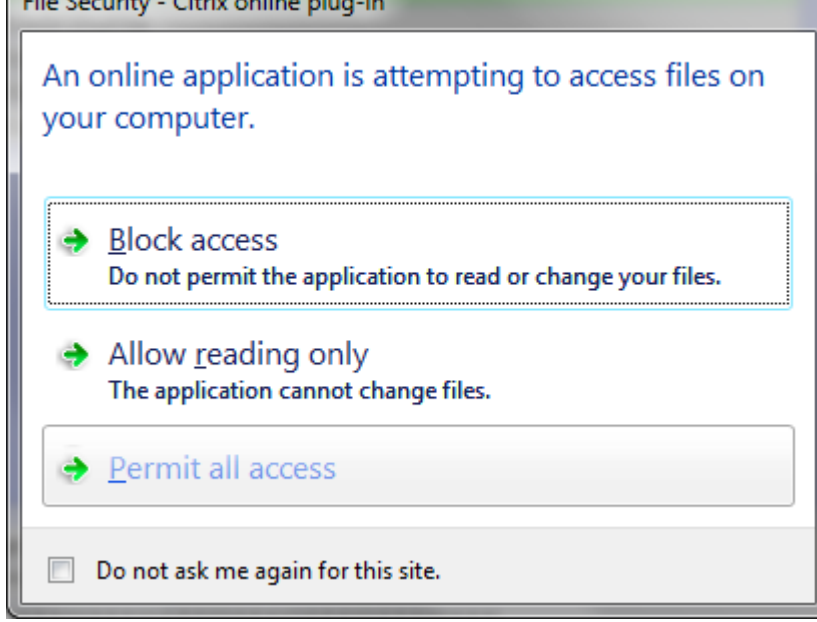

The Company Chairmannes who

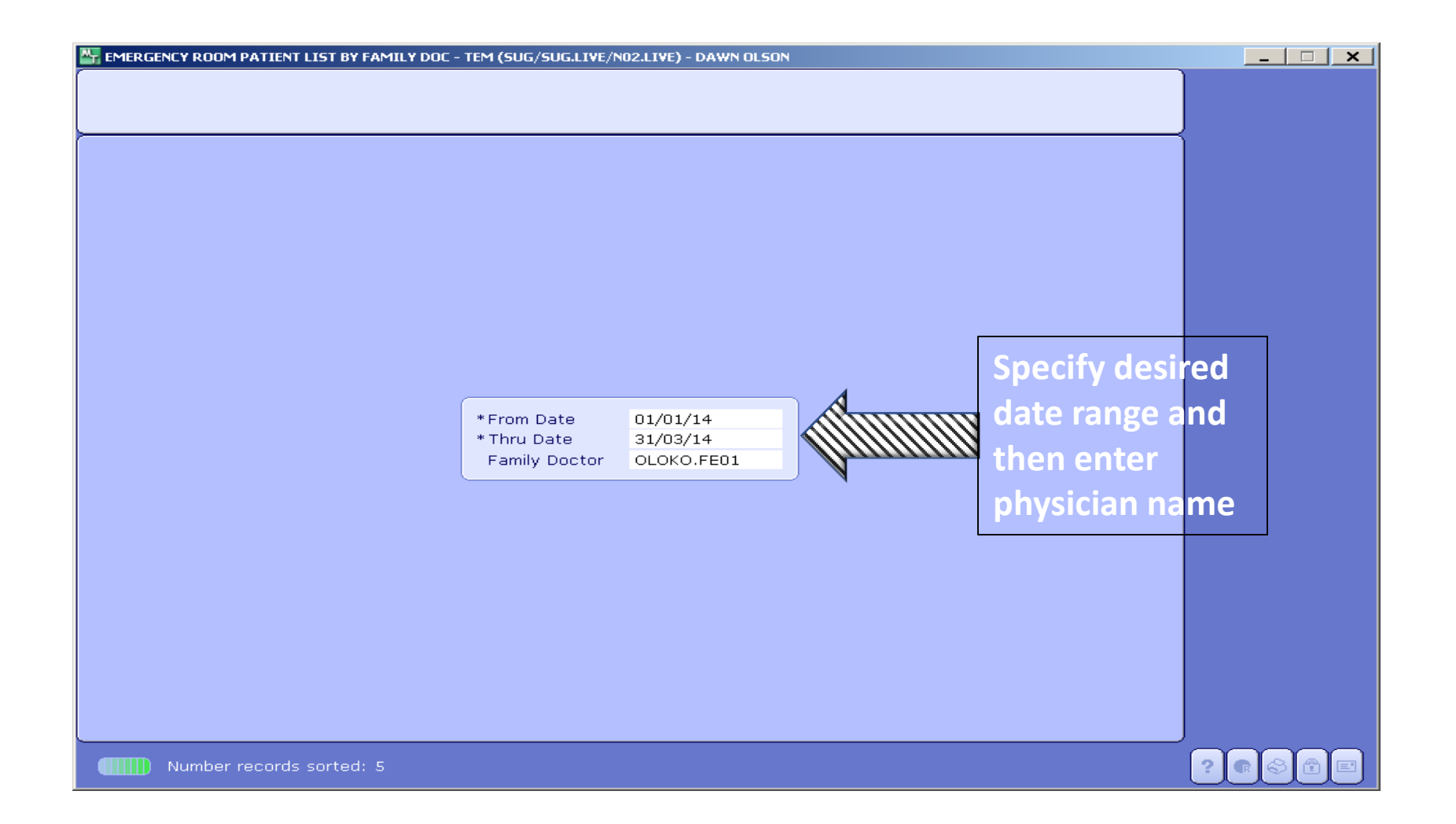

## A pop up box appears – click Close. Next step: retrieve your download...

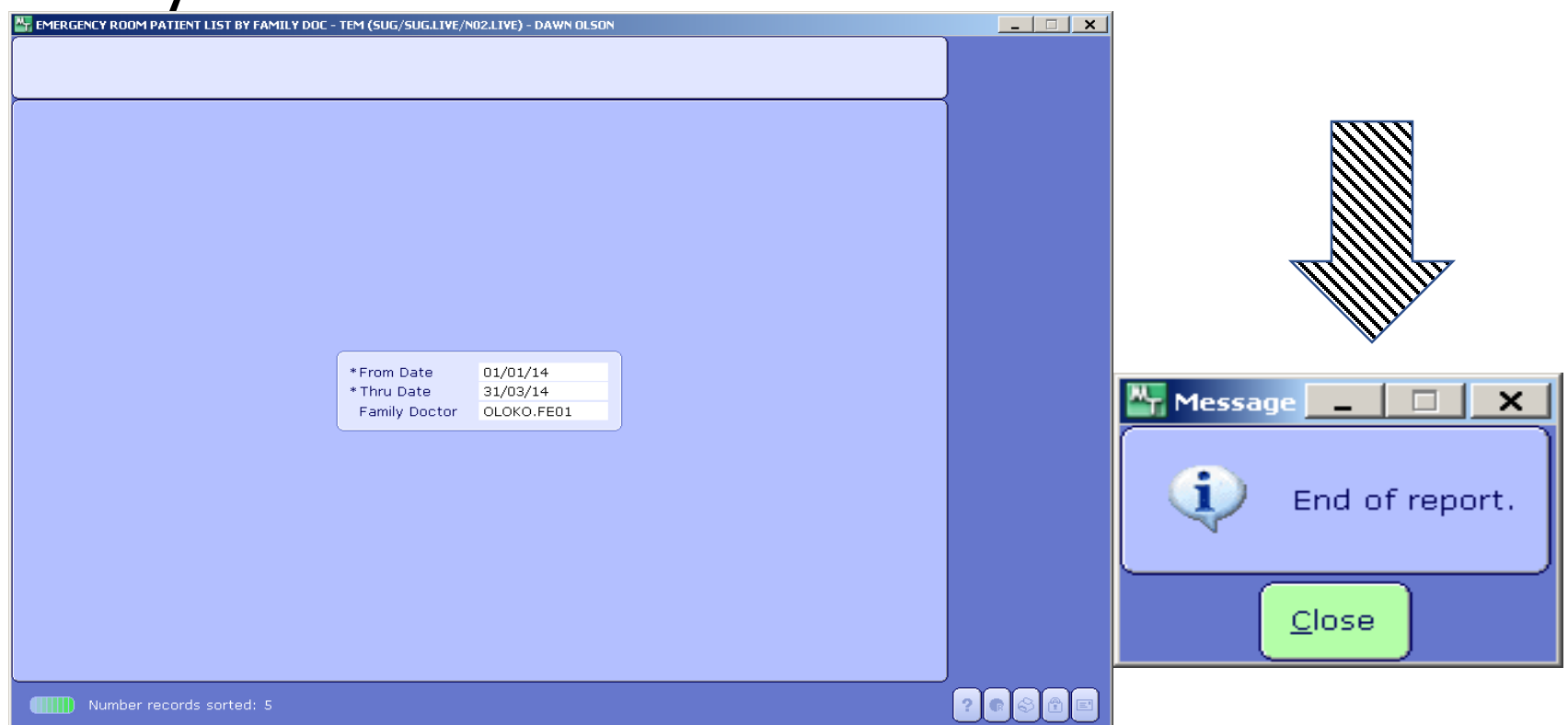

#### Locate the downloaded file. Note it is an Application $\overline{\phantom{a}}$

Application

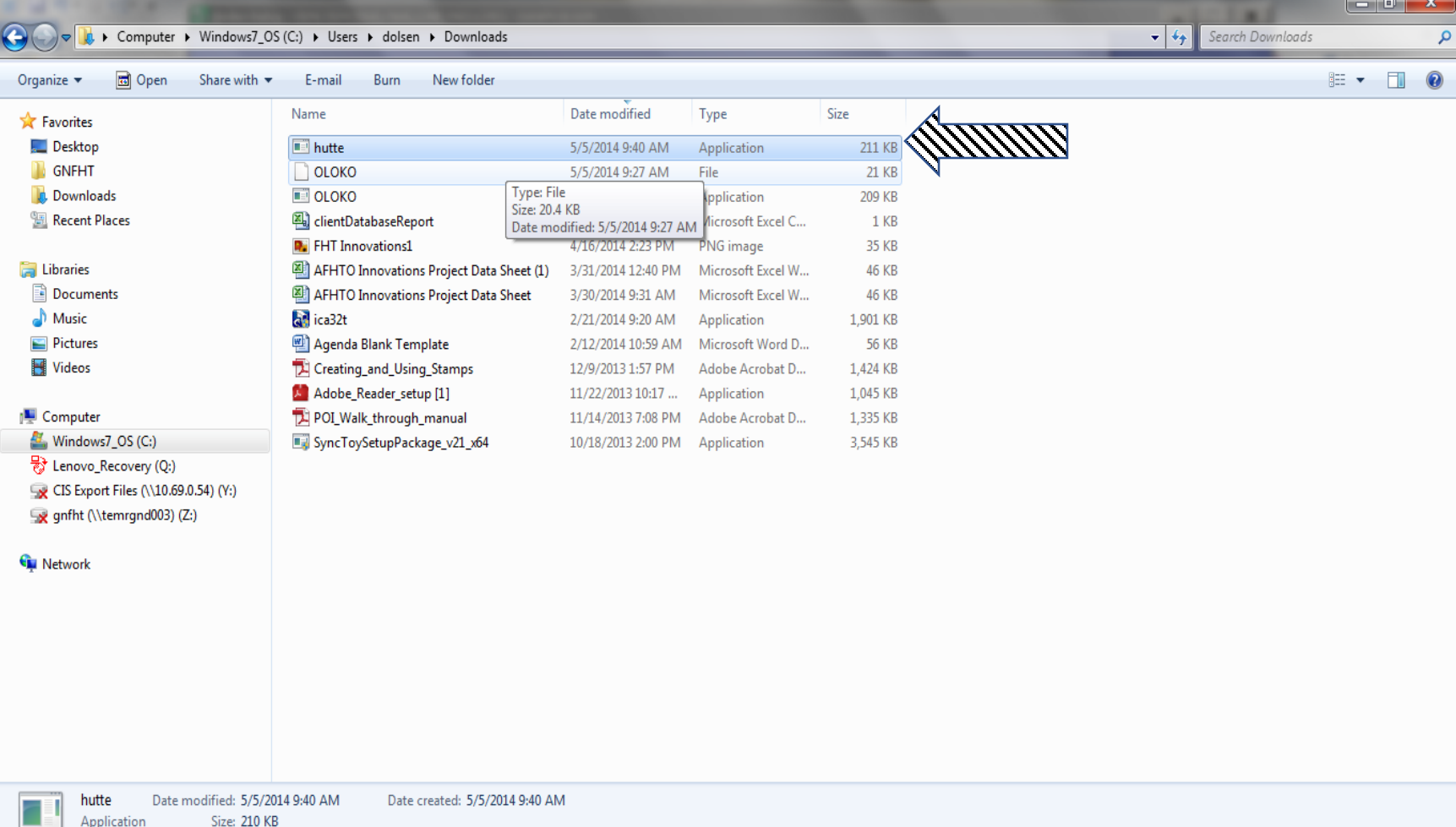

#### When you click the downloaded application, click 'Extract', then enter your password

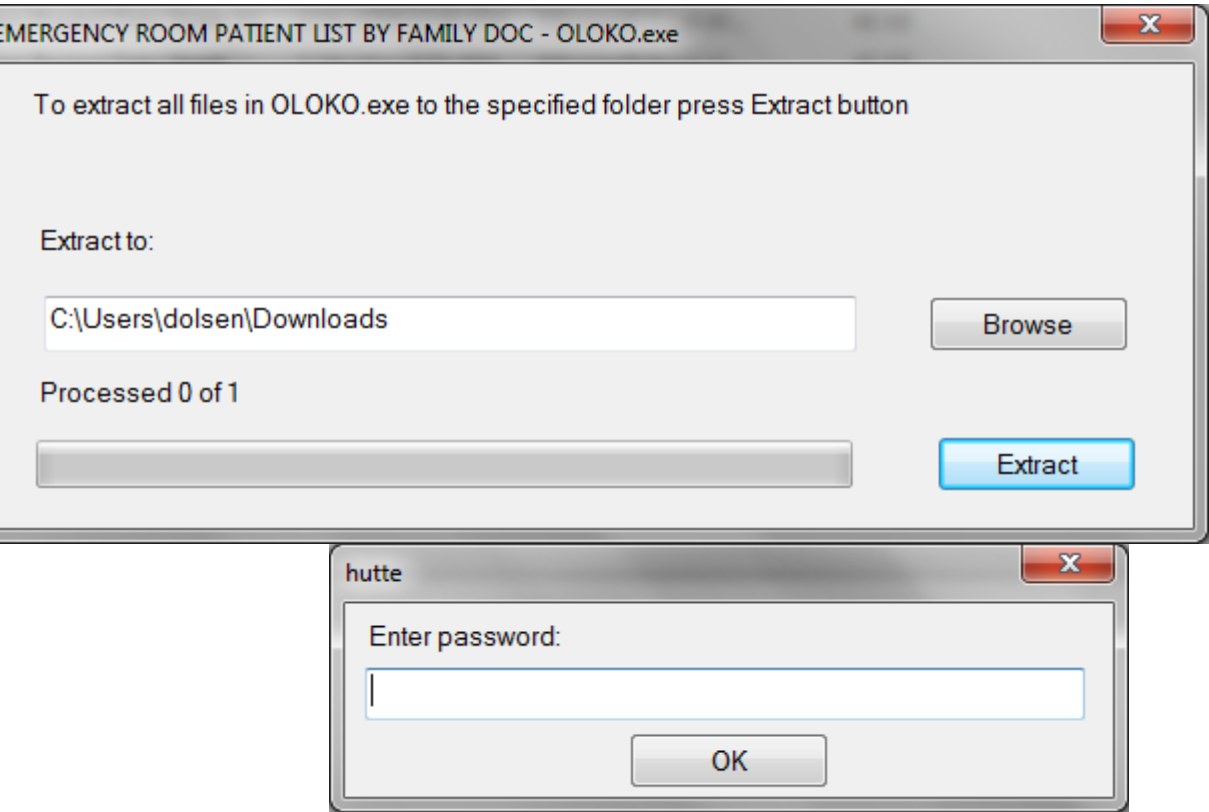

#### When the file is extracted, launch excel then open the file. Save as excel format. This is what the data looks like.

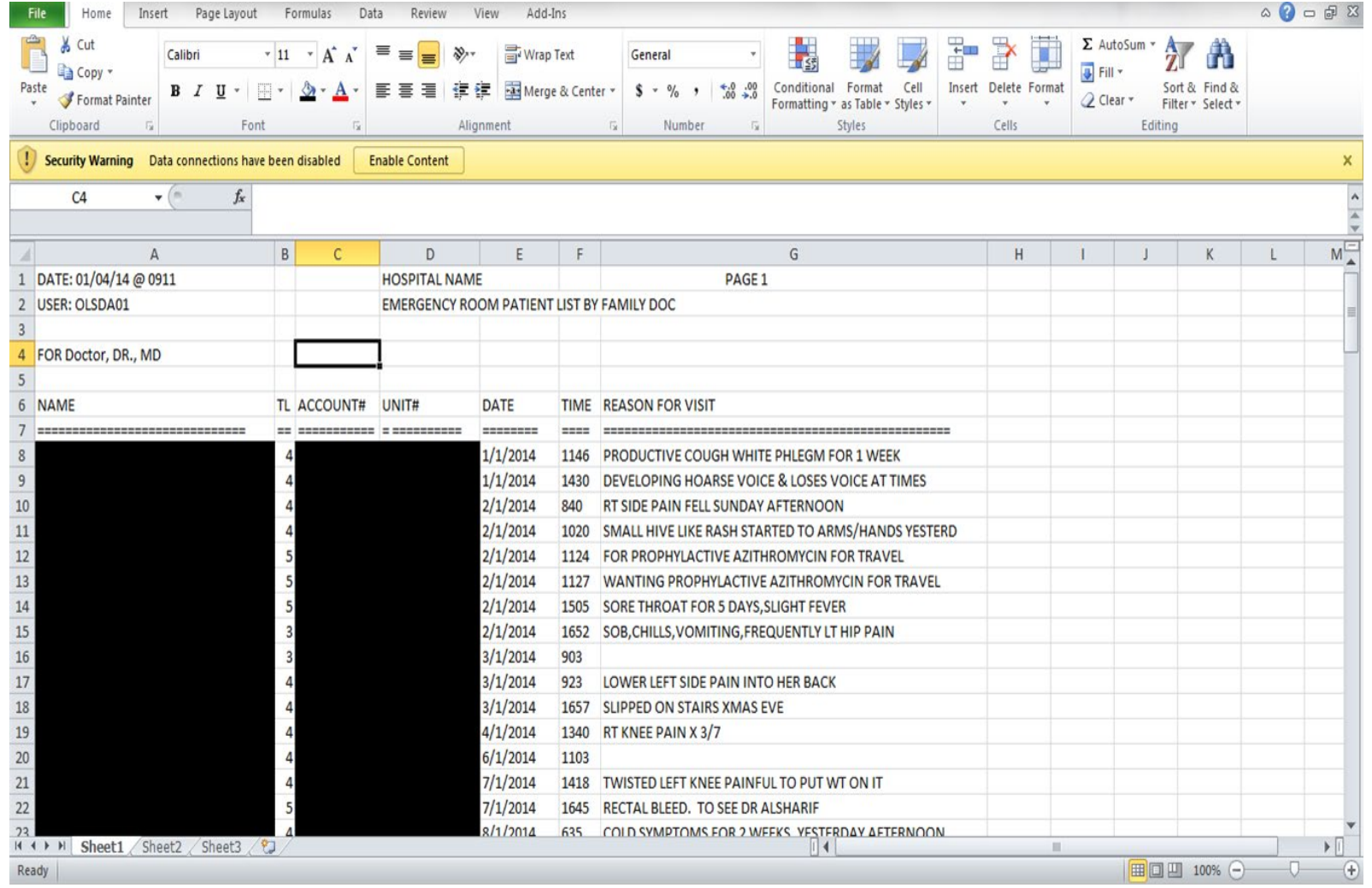